## **Protección del archivo visualizado actualmente**

Protege o anula la protección del archivo visualizado actualmente. **Nota :** 

Para seleccionar/mover el cursor hacia arriba/izquierda o hacia abajo/ derecha, presione el botón UP/< o DOWN/>.

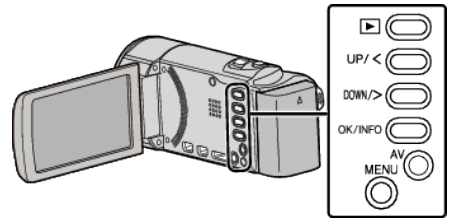

*1* Seleccione el modo reproducción.

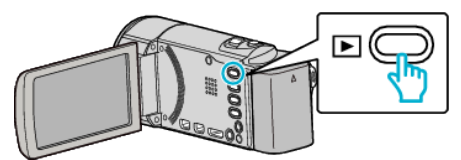

*2* Presione MENU.

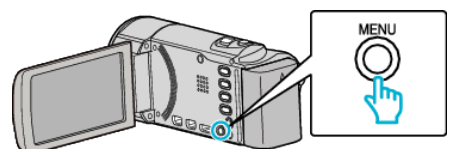

*3* Seleccione "PROTEGER/CANCELAR" y presione OK.

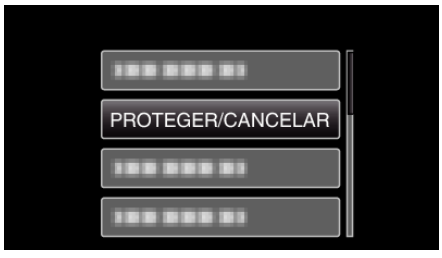

*4* Seleccione "ACTUAL" y presione OK.

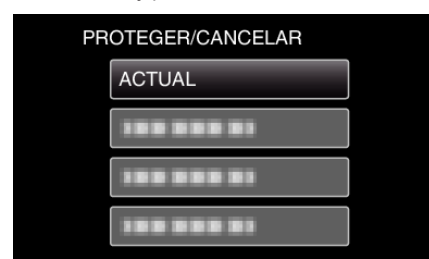

*5* Compruebe que se trate del archivo que desea proteger, seleccione "SÍ" y presione OK.

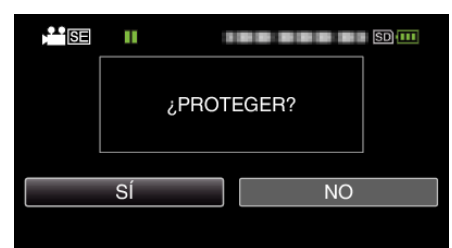

- 0 El archivo que se desea proteger aparece en esta pantalla.
- 0 Para cancelar la protección, seleccione "NO" y presione OK.
- 0 Presione la palanca del zoom para seleccionar el archivo anterior o siguiente.
- 0 Después de realizar los ajustes, presione OK.
- 0 Para salir de la pantalla, presione MENU.